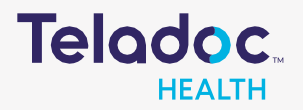

## How to Register an Account

Step 1. Download the Teladoc mobile app **0** or access [www.teladoc.com.](http://www.teladoc.com/)

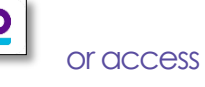

Step 2. Click 'Get Started Now' or 'Log in/Register'.

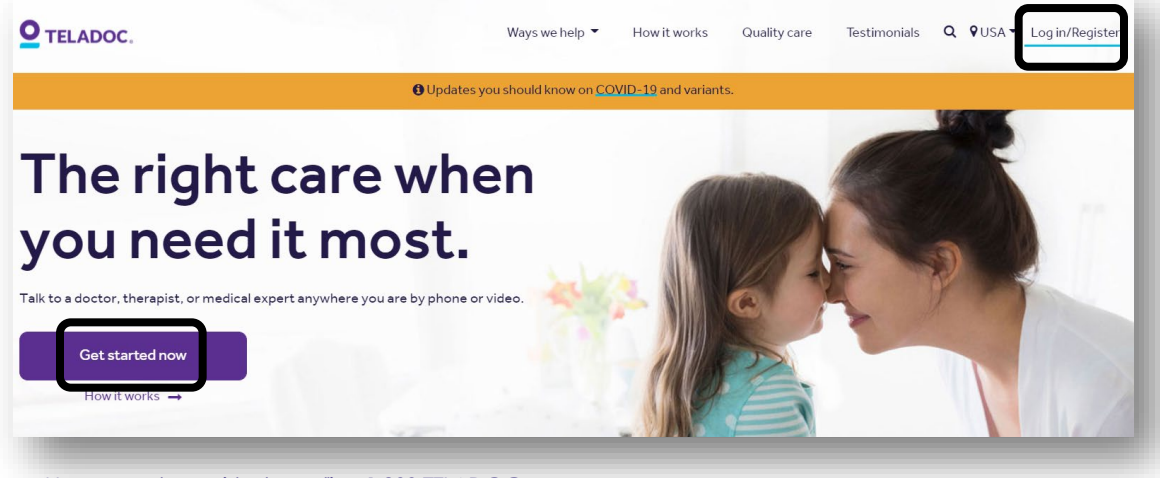

*Users can also register by calling 1-800-TELADOC*

## Step 3. Click on 'Get Started'.

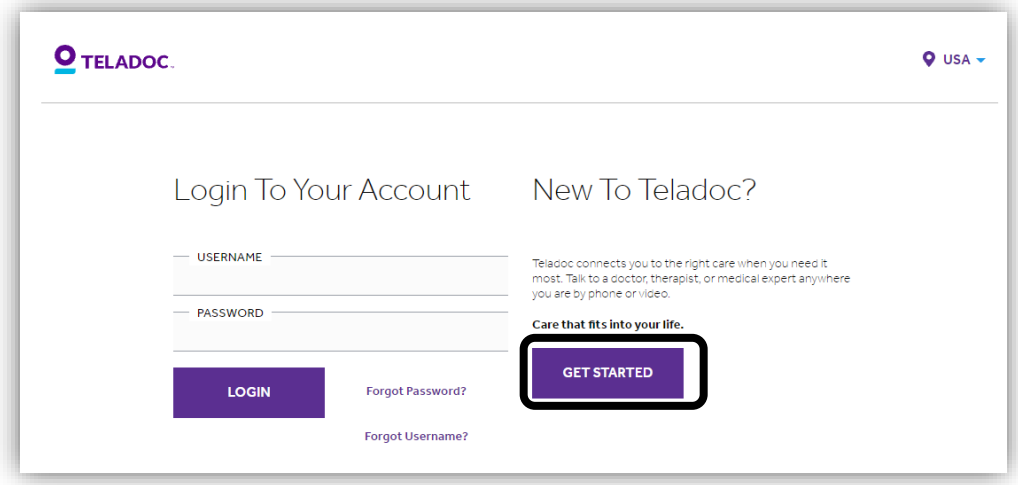

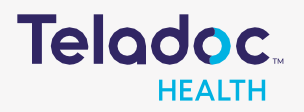

## How to Register an Account

Step 4. Fill in the basic demographic information. (*Please use LEGAL first name.)*

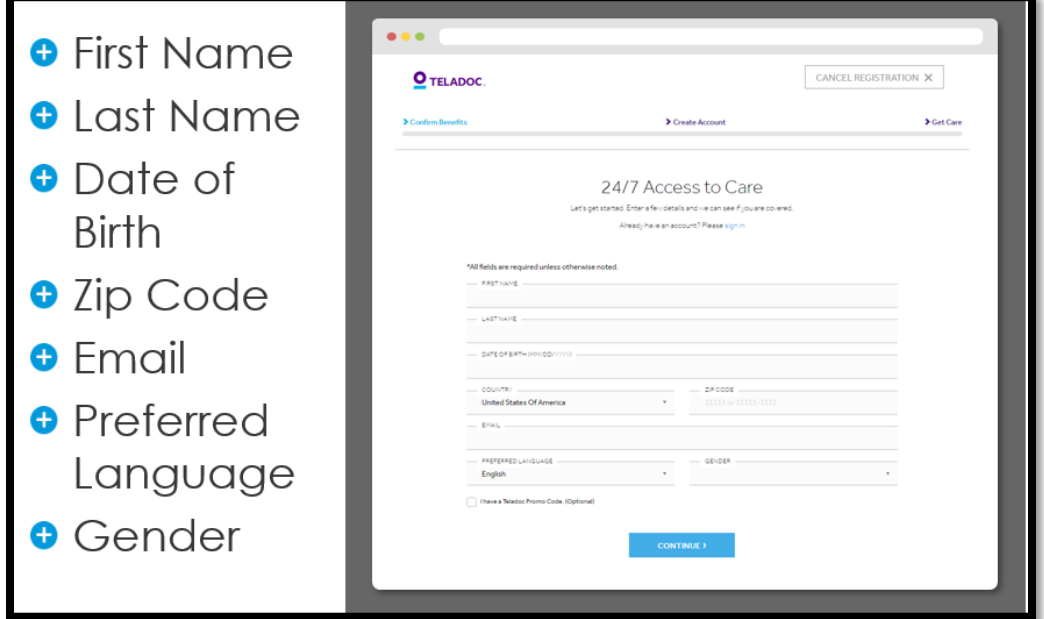

Step 5. Select the bubble where the name reflects the benefits provider supplying Teladoc.

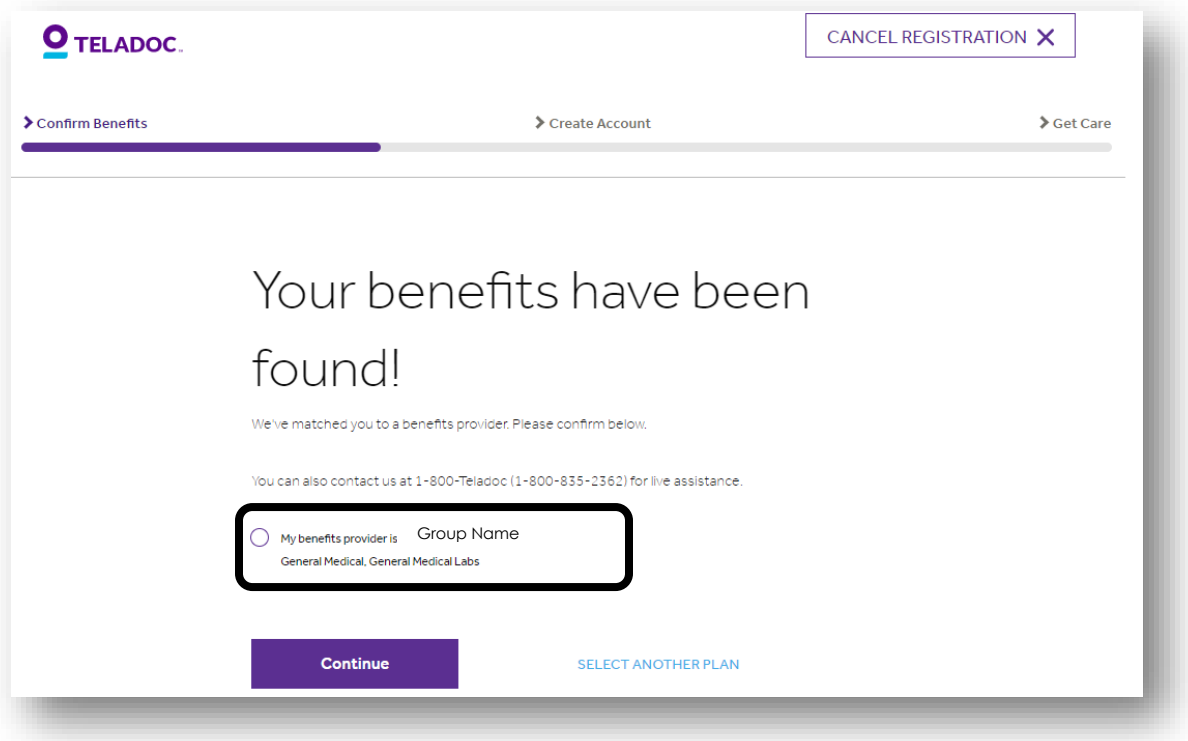

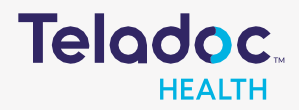

## How to Register an Account

Step 6. Create a username and password. Answer security questions and your registration is complete!

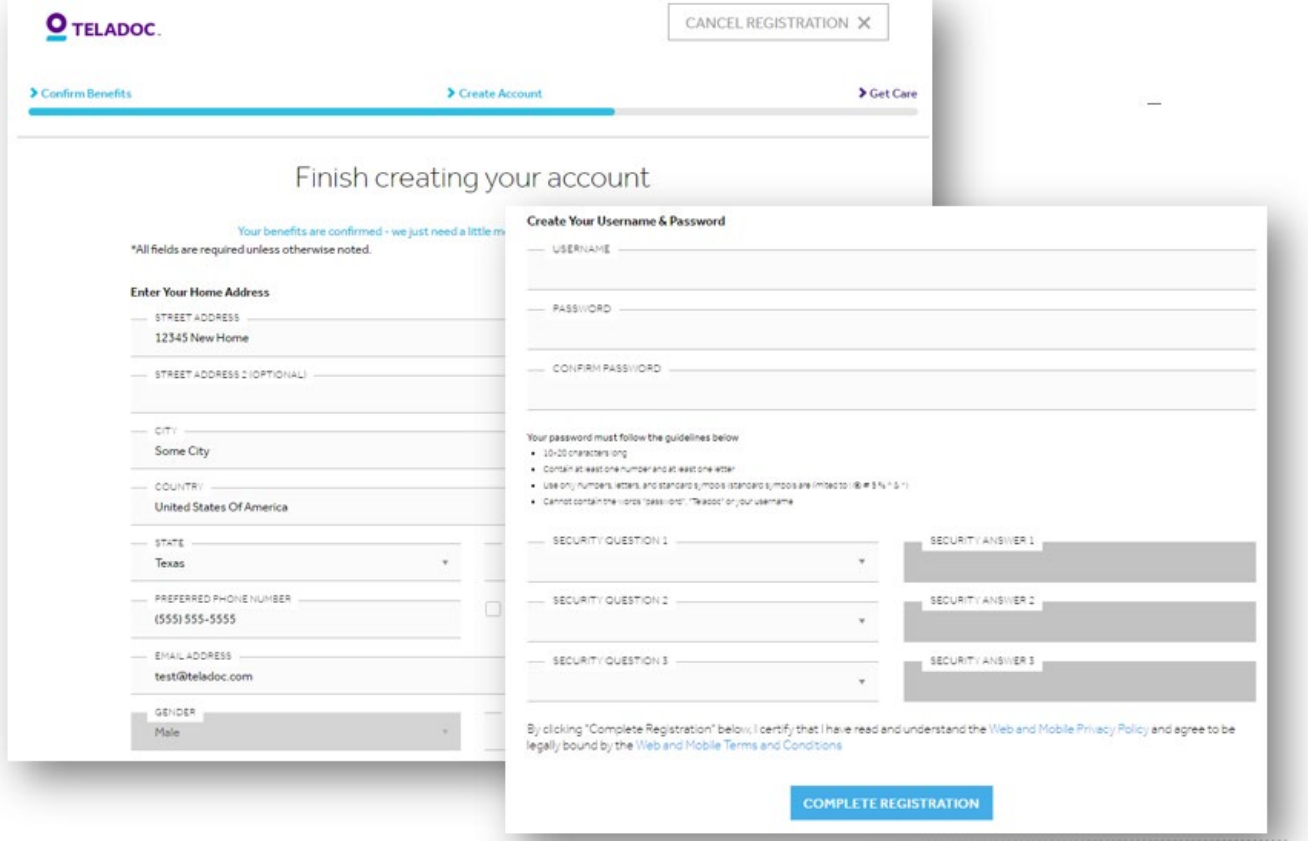